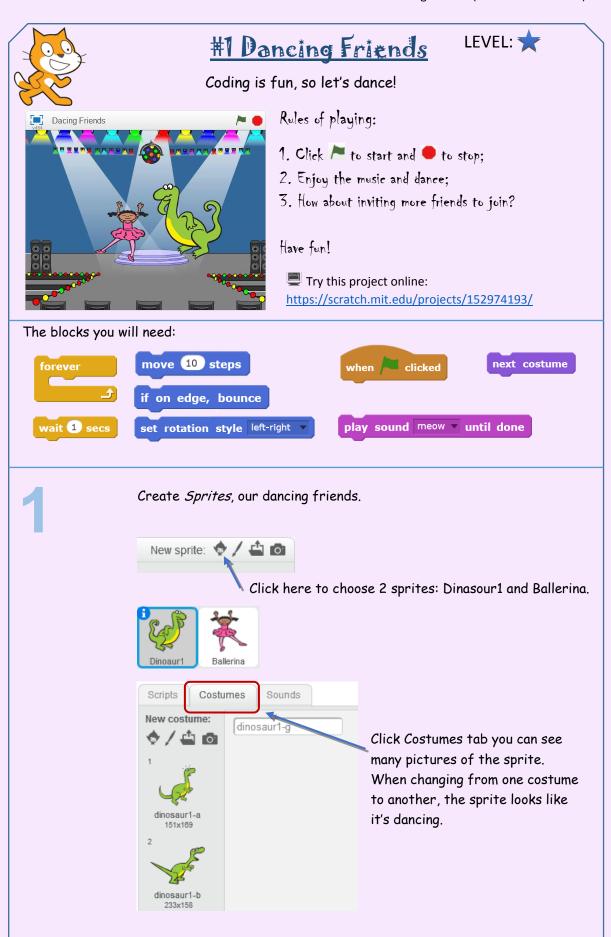

2

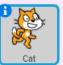

Since the cat is not a great dancer, we will remove it from the stage by clicking <u>right</u> mouse button on it, and then selecting delete.

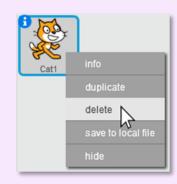

3

Select the backdrop of the stage.

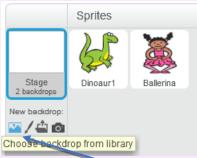

Click this image to select a backdrop picture: spotlight-stage.

4

Now we need to add a dancing music from the library.

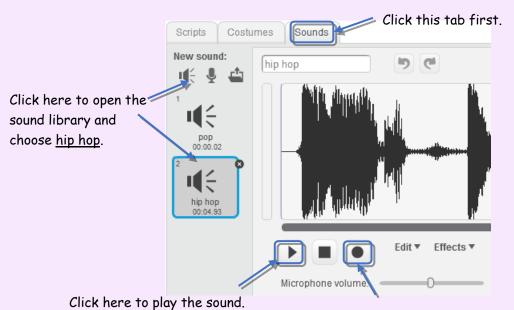

You can even record your <u>own</u> voice by clicking this button.

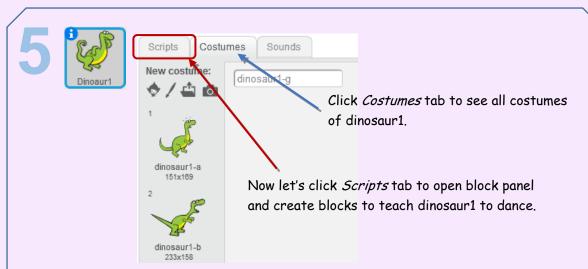

## And drag and drop these blocks for <u>Dinasour1</u>:

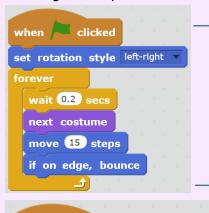

We want Dinasour1 to dance *forever*, change its *costume* 5 times a second and turn around (*bounce*) when it gets to one side of the stage.

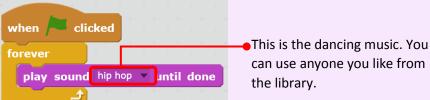

6 Ballerina

Now let's teach Ballerina how to dance. It is exactly the same as Dinasour1.

```
when clicked

set rotation style left-right

forever

wait 0.2 secs

next costume

move 15 steps

if on edge, bounce
```

Now enjoy the play!

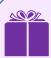

BONUS task. Why not invite more friends to the party?

Try AZ Hip-Hop and Anina Hip-Hop, both are great dancers. Invite as many friends as you want.

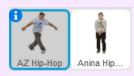

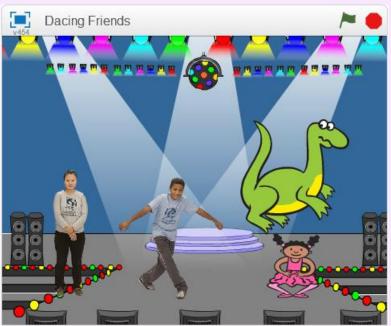

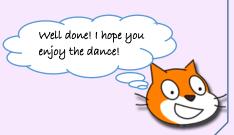